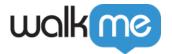

# **Design Gallery**

Note

Design Gallery is only relevant for the classic ShoutOuts. For the new ShoutOuts, refer to the Template Gallery.

#### **Brief Overview**

Easily create ShoutOuts for different scenarios and update the design of your WalkMe balloons in minutes. The Design Gallery allows you to select pre-designed templates for your balloons and ShoutOuts:

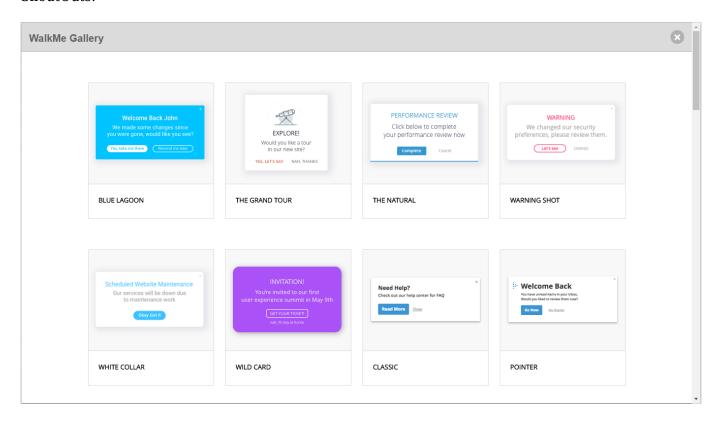

The Design Gallery allows you to make quick and easy edits to balloon and ShoutOut templates. Design Gallery templates are applied from within a ShoutOut or balloon, and can be edited from an app's *Interaction* menu. The templates can also be customized using the Rich Text Editor and saved for future use.

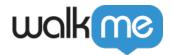

## How It Works

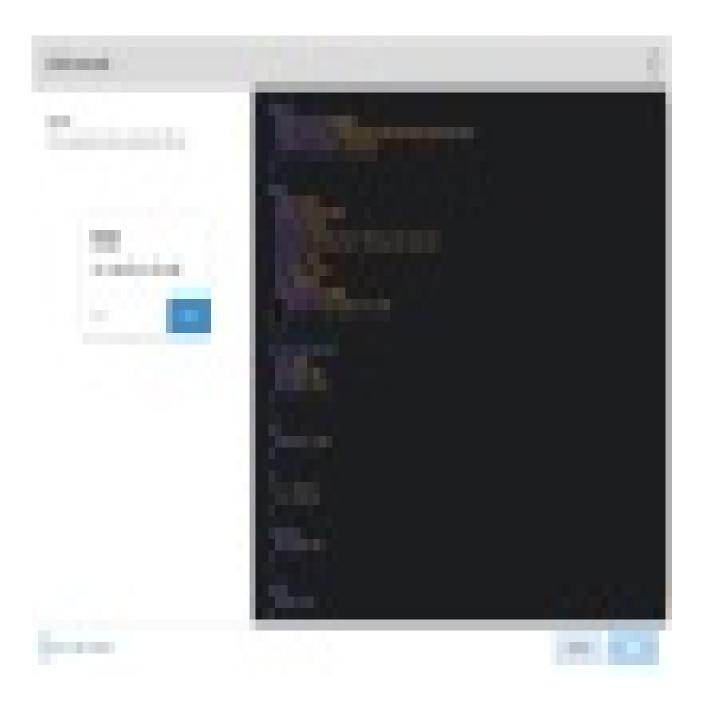

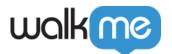

Apply a template by clicking the *Change Template* link from the <u>Interaction tab</u> of balloons and ShoutOuts. Clicking on the link will open the Gallery of available templates.

Selecting a template will allow you to easily re-use custom designs. The *Interaction* tab shows a preview of the template selected:

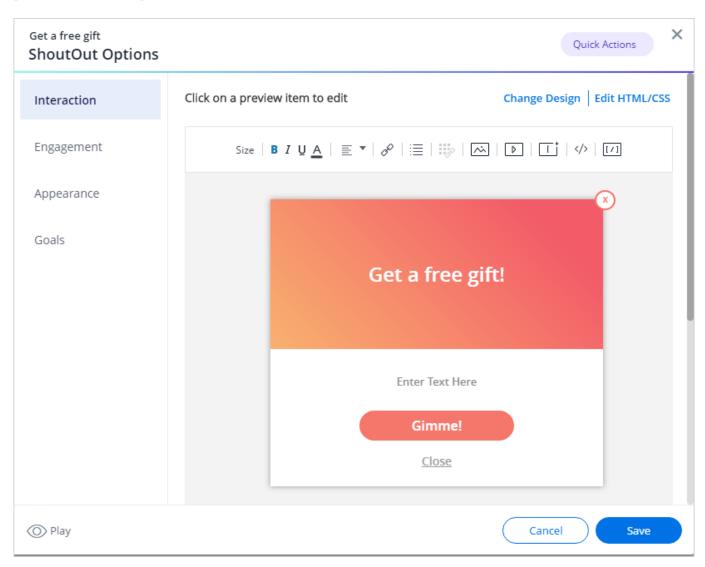

After selecting a template, the design will be applied to the related item. Behind the scenes, the template's custom CSS and BBcode is added to the item in the Rich Text Editor.

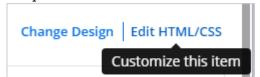

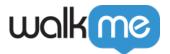

### **CSS**

Every balloon and ShoutOut has a local custom CSS console. This enables you to apply a custom template without using the Item ID or entering CSS in the global CSS console.

Once a template is selected, the local CSS will be visible in the custom CSS console. Editing the local CSS (within a balloon or ShoutOut) will update the global CSS as well.

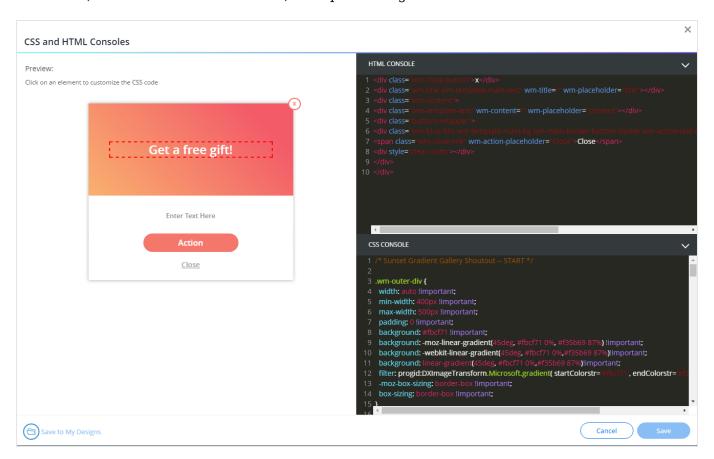

#### **CSS** Precedence

CSS rules have different levels of priority depending on where they are set:

- 1. Any CSS applied at the local level using the Rich Text Editor will override any other design.
- 2. CSS applied in the *Customize* menu's *Balloon* tab will be overridden if in conflicts with CSS on the local level.

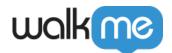

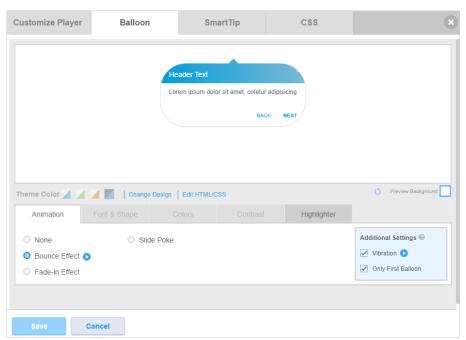

3. Finally, design applied through the global CSS console will get applied last.

#### Tip

You can copy designs in between systems. To do so:

- Copy the design CSS from one system
- Move to the other system

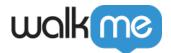

- Open the CSS console of the new balloon
- Paste the copied CSS into the console and save it as a new design

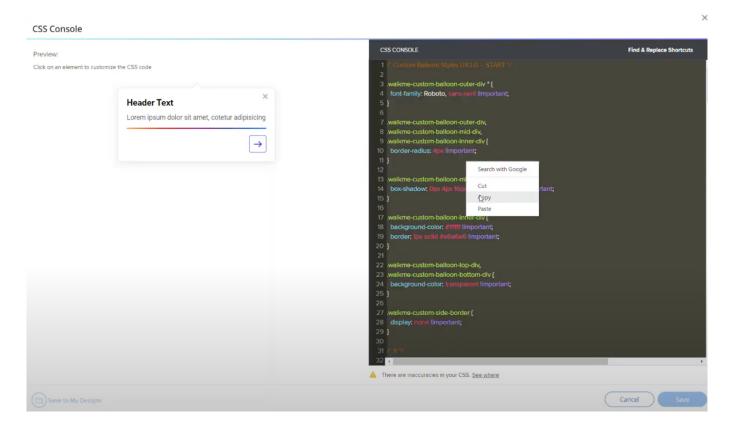

## **BBCode**

Some templates use BBCode in addition to custom CSS to style a balloon or ShoutOut. BBCode applied by a template overrides any BBCode and text in the balloon before the template was applied. BBCode applied by a template cannot be reverted using the *Reset* button. Editing a template with BBCode can only be done on the local level.